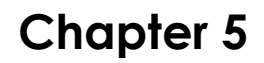

## **Indexing Tables in MySQL**

**Skills you will learn:** How to add indexes to MySQL tables using Navicat and Sequel Pro.

## **Adding Indexes using Navicat**

Right click on the name of the table and choose Design Table.

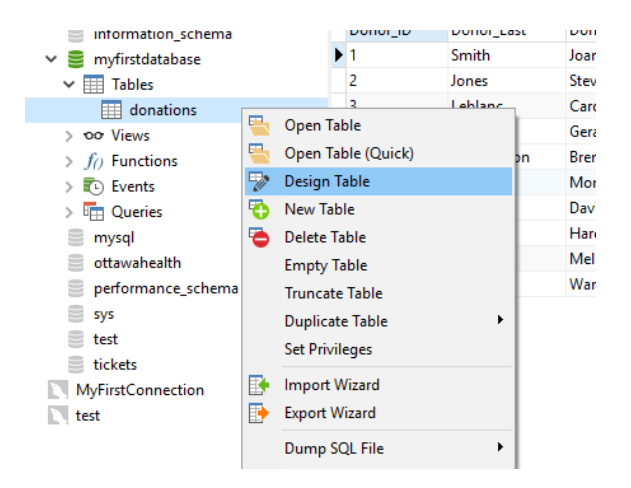

In the dialogue that opens, click on the Indexes tab.

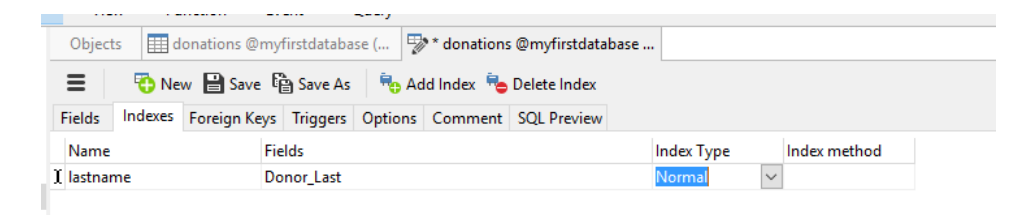

For each index you wish to create, provide a name for the index, choose the field(s) you wish to index, and the index type. The index type should be set as Normal. Index method will be set automatically.

Click save to create the index.

Follow the same steps for each index you wish to create.

If you will use the same combination of fields frequently in queries, you can make an index using more than one field.

## **Adding Indexes using Sequel Pro**

Choose the Structure tab for the table in which you would like to create indexes.

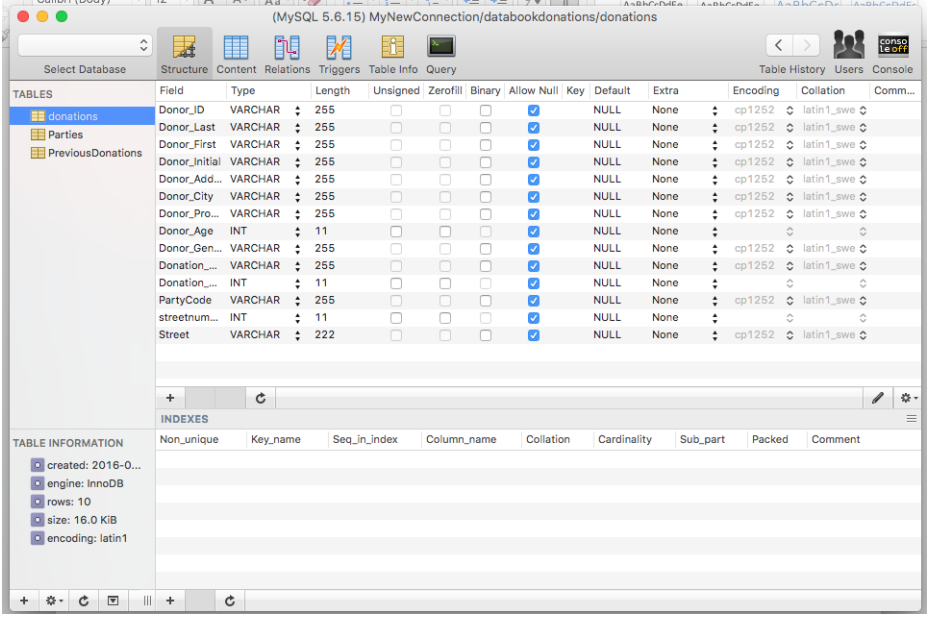

At the bottom of the screen, below the INDEXES area, click on the + sign.

In the dialogue that opens, under type, choose Primary Key if the index is of the table's primary key; otherwise, you would normally choose INDEX. Choose UNIQUE if the values will always be different.

In the Field area, choose a field for the index. If you wish to have a multi-field index, click on the + sign to add another field.

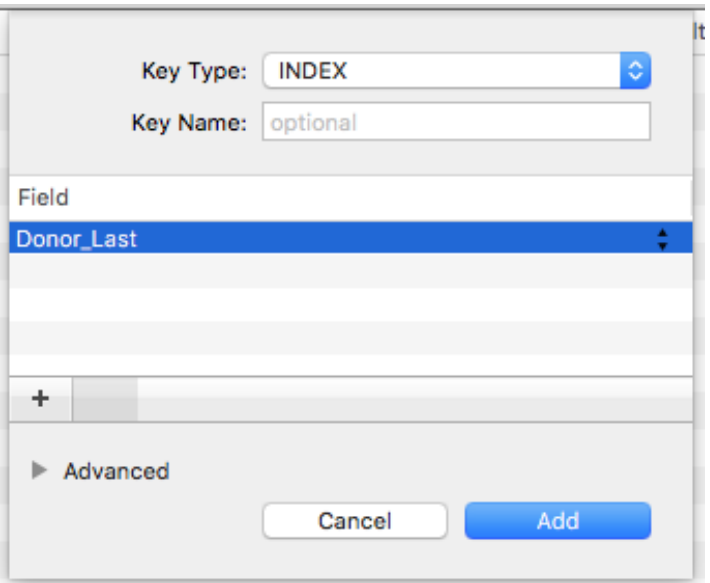

When you are done, click Add.

The index(es) will appear in the INDEXES area below.

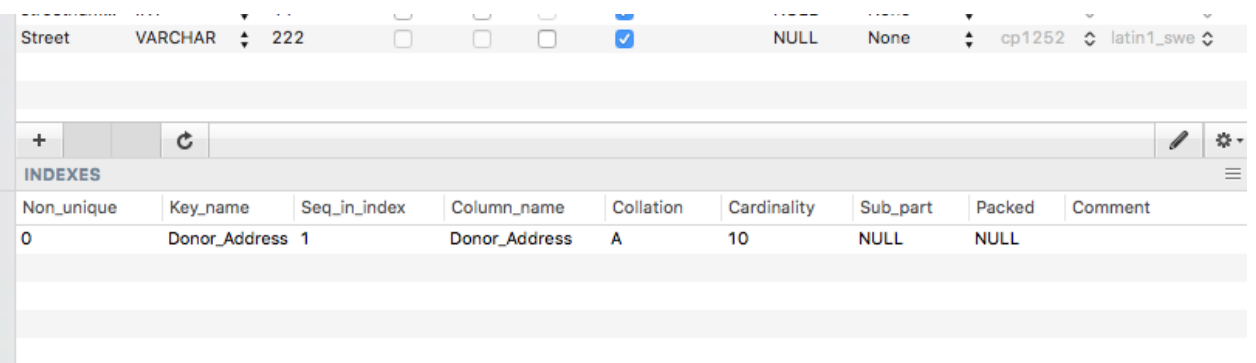